[Enginyeria de Sistemes TIC](http://itic.cat)

# Aplicacions i Serveis d'Internet

# Administració amb SystemD

Francisco del Águila López

Març 2024 Escola Politècnica Superior d'Enginyeria de Manresa Universitat politècnica de Catalunya

# 1 Objectius

Els objectius d'aquest tutorial és en primer lloc, conèixer les eines bàsiques per a l'administració dels serveis existent en un sistema Linux amb SystemD. En segon lloc, donar una guia bàsica per instal·lar un servei propi al sistema.

## 2 Antecedents

## 2.1 Control dels serveis

Previ a l'existència de SystemD, els serveis d'una màquina Linux eren gestionats a l'arrencada a través del sistema d'inici System V. En aquest mecanisme existeixen els scripts d'inici (/etc/init.d) on cada servei té associat el seu script corresponent. En aquests scripts s'accepten arguments com:

- $\bullet$  start
- $\bullet$  stop
- restart
- status

Aquests arguments serveixen per tenir el control del servei. Així, per reiniciar un servei concret, com per exemple els servei gràfic, la comanda quedaria de la forma:

 $/$  etc  $/$  in it . d  $/gdm$  restart

Posteriorment va aparèixer la comanda service. Aquesta comanda era equivalent a cridar el directori /etc/init.d on es troba l'script del servei. Per tant, en aquest cas per reiniciar el mateix servei, la comanda quedaria:

service gdm restart

Finalment, amb la imposició del SystemD, el mecanisme ha variat lleugerament tal com veurem en els apartats següents.

#### 2.2 Habilitar serveis a l'arrencada

Amb els scripts anteriors es pot controlar l'execució dels serveis, però per indicar que s'executin a l'arrencada s'ha de seguir un mecanisme basat en els nivells d'execució run levels". En funció del nivell d'execució en el que està una màquina, s'estan executant uns serveis o uns altres. Els nivells d'execució típics són:

- 0: Parar el sistema
- 1: Mode monousuari: per manteniment
- 2: Mode multiusuari sense xarxa
- 3: Mode multiusuari complert sense entorn gràfic
- 4: No utilitzat
- 5: Mode multiusuari complert amb entorn gràfic (el que es fa servir a la majoria de casos)
- 6: Mode reset

Associats a aquests nivells d'execució existeixen uns directoris a /etc anomenats rc0.d, rc1.d, rc2.d, etc. corresponents a cada nivell d'execució. En aquests directoris es troben uns scripts que poden començar per S (start) o per K (kill) encarregats de iniciar (S) o bé parar (K) els diferents serveis existents segons el nivell d'execució escollit. Aquest és el mecanisme per habilitar o bé deshabilitar que un servei arrenqui i/o es pari sol en el moment de arrencar o parar el sistema.

Per tal de gestionar aquests scripts, existeix la utilitat update-rc.d que s'encarrega de definir aquests scripts Sxxx o Kxxx en els corresponents directoris rcX.d.

#### 2.3 Logs dels serveis

Quan un servei vol donar alguna informació, no té disponible una sortida com ho tindria qualsevol altre aplicació que executés un usuari en un terminal. Per aquest motiu, el mecanisme per donar aquesta informació és a través d'un fitxer de logs.

En general, els fitxers de log dels serveis es troben a  $/var/log/$  on es pot trobar fitxers específics per segons quins serveis concrets. El fitxer /var/log/syslog correspon als logs del sistema general, per tant, els serveis que no tenen un fitxer específic escriuen en aquest

txer les seves dades. Cada línia correspon a un registre concret, quedant identicat el servei que l'ha generat.

En aquests fitxers de log s'implementa un mecanisme per anar arxivant els registres antics i esborrant els molt antics.

## 3 Implementació amb SystemD

A diferència de SystemV on la gestió de serveis es fa a través de scripts cridats pel el procés inicial init, SystemD és un servei dissenyat per interactuar amb el kernel de Linux i gestionar la resta de serveis del sistema. Per trobar una descripció més detallada de la que trobareu a continuació, podeu consultar [\[SystemD-Arch,](#page-4-0) [SystemD-DO\]](#page-4-1) o bé els corresponents manuals començant per exemple per

```
man systemctl
```
## 3.1 Control dels serveis

SystemD controla un concepte més general que els serveis, que són les unitats. Les unitats poder ser serveis (.service) punts de muntatge (.mount), dispositius (.device) o sockets (.socket). Les unitats a les que o s'especifica el tipus seran de tipus (.service).

Per llistar les unitats actives:

 $s$  y s t em c tl list -units

Els arxius corresponents a les unitats es troben disponibles a /usr/lib/systemd/system (les unitats que ja venen amb el sistema) i /etc/systemd/system (les unitats afegides al sistema). Les unitats instal·lades es poden veure amb:

 $s$ y stem ctl list -unit-files

Per gestionar les unitats la comanda és:

system ctl comanda unitat

on comanda pot ser:

start: arrenca la unitat.

stop: para la unitat.

restart: reinicia la unitat.

reload: recarrega la configuració de la unitat.

status: mostra l'estat de la unitat, indicant si s'està executant o si s'ha produït algun error.

enable: activa que la unitat sigui arrencada quan s'inicia el sistema.

disable: desactiva que la unitat arrenqui quan s'inicia el sistema.

Per recarrecar systemD comprovant si hi ha unitats noves o modicades, la comanda és s y s t e m c tl daemon-r e load

#### 3.2 Creació d'unitats de tipus servei personalitzats

SystemD fa un gestió molt simplicada dels serveis en comparació a com ho fa SystemV. En aquest últim cas, cal denir un script on apareguin les comandes típiques de control del servei, juntament amb quines dependències d'altres serveis cal que estiguin actives. El el cas de SystemD, les dependències es resolent d'una manera molt elegant simplement indicant en el fitxer quines altres unitats cal que estiguin disponibles. Aquest fitxer és descriptiu i no executiu com en el cas de SystemV.

Un fitxer de mostra que defineix un servei podria ser:

```
[ Unit ]
Description=My Miscellaneous Service
After = network . target
```

```
[ S e r v i c e ]
Type=sim pl e
User=u s u a ri
WorkingDirectory = /home /usuari\text{ExecStart} = / \text{home}/\text{us } \text{u } \text{sur } i / \text{my} daemon \text{—option} = 123Restart=on-failure # or always, on-abort, etc
```

```
\vert Install \vertWantedBy=multi-user . target
```
Aquest fitxer és bastant auto explicatiu, trobareu totes les opcions a man systemd.service o bé a les referències [\[SystemD-DO,](#page-4-1) [SystemD-Arch\]](#page-4-0)

#### 3.3 Logs de systemD

Systemd gestiona el seu propi sistema de registre (log) anomenat journal. Per tant no ens hem de preocupar de gestionar els "logs" a través del sistema de gestió clàssic syslog.

A part dels "logs" gestionats per SystemD, un servei també pot generar el seu pròpi sistema de log. Generalment trobarem aquests logs al directori /var/log.

Per veure els missatges d'arrencada del sistema:

 $j$  our nalctl  $-b$ 

Els missatges d'una unitat específica:

journalctl -u unitat

Els missatges d'un interval temporal:

journalctl  $-$ since "2024-01-01"  $-$ until "2024-02-10" -u unitat

Disposeu d'informació detallada a [\[Journalctl-DigOcean\]](#page-4-2).

## 3.4 Les unitats "target"

Aquestes unitats tenen la funció equivalent als "run levels" del sistema antic. Podeu trobar a [\[SystemD-Arch\]](#page-4-0) una equivalència entre els "run levels" antics i les actuals unitats (.target). D'aquesta manera, i segons el txer d'exemple de servei anterior, a dins de la secció [Install], el paràmetre WantedBy significa que aquest servei s'executarà quan la màquina arrenqui en el mode multiusuari.

## Referències

<span id="page-4-2"></span><span id="page-4-1"></span><span id="page-4-0"></span>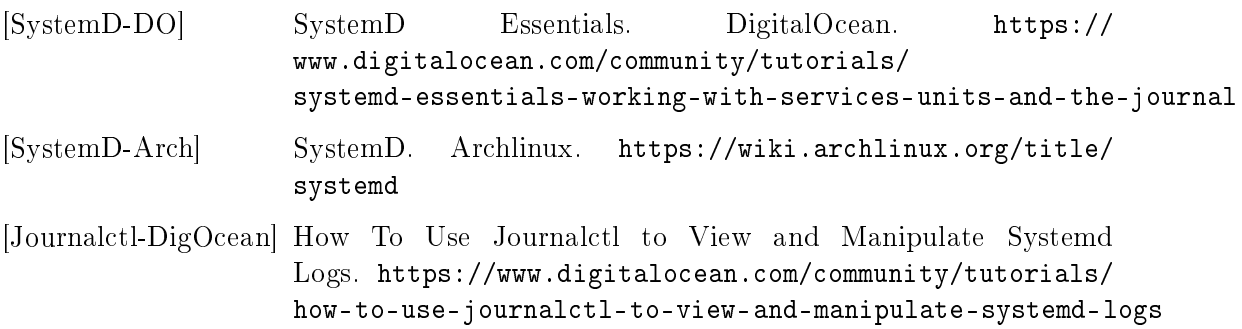